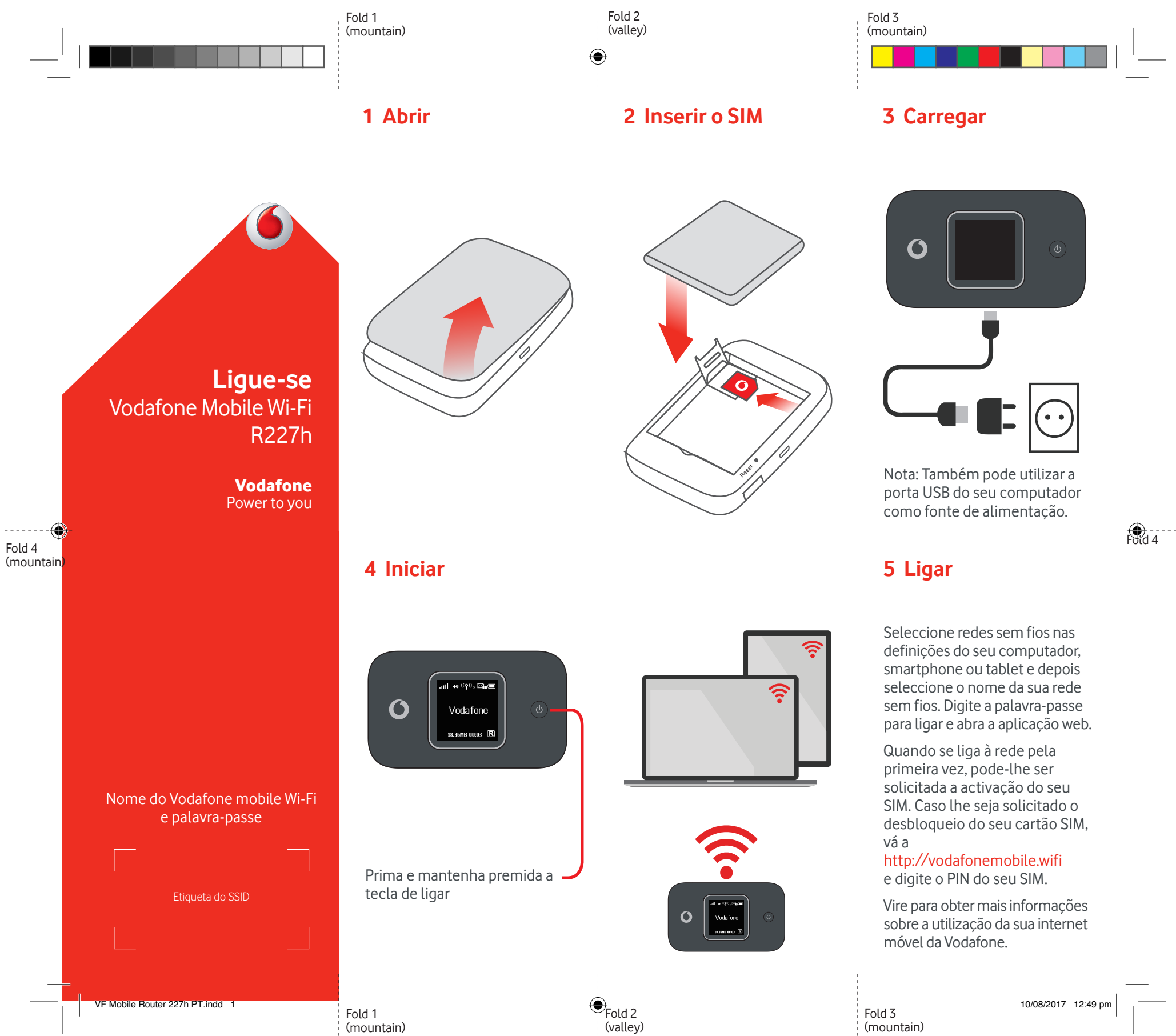

## **Utilização da interface Web em vodafonemobile.wifi**

Pode encontrar a aplicação web em vodafonemobile.wifi

caso não apareça automaticamente quando estabelecer ligação. De seguida, inicie sessão utilizando a palavra-passe admin.

Depois, poderá ver a sua rede e o estado de Wi-Fi, o volume de dados utilizados, obter ajuda e apoio, e até mesmo enviar e receber mensagens SMS a partir do seu computador.

⊕

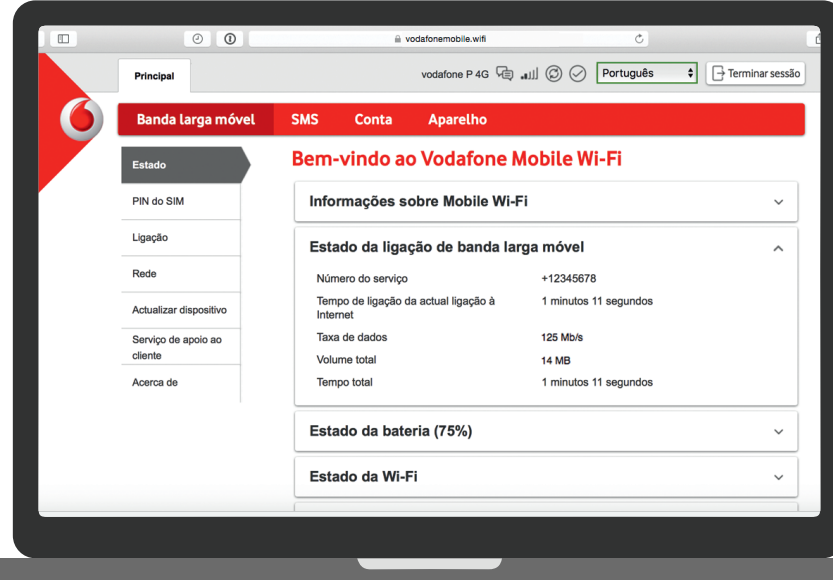

◈

## **Transferir a aplicação de monitorização**

A aplicação Vodafone Mobile Wi-Fi Monitor permite-lhe monitorizar rápida e facilmente a sua rede num smartphone ou tablet.

Transfira a aplicação a partir da loja de aplicações do seu dispositivo ou efectue aqui a leitura do código QR apropriado para navegar até à loja de aplicações.

iOS (iPhone ou iPad)

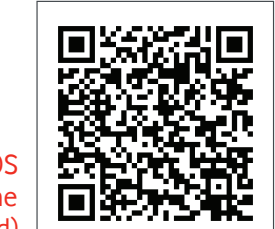

Android (smartphone ou tablet)

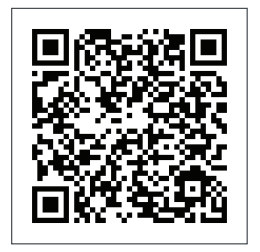

## O estado Número **O que é visualizado no ecrã**

Wi-Fi e o de número de mensagens utilizadores  $_{\rm null}$  46  $^{(\dot{(q)})}$ ,  $\boxtimes$   $\blacksquare$ 

## Vodafone

18.36MB 00:03  $\boxed{R}$ Volume acumulado

Roaming

Indicador de

Æ

Duração da ligação

de dados carregados e transferidos

**Nota:** se premir a tecla MENU na lateral do seu R227h ativa um menu de funções no ecrã: prima a tecla MENU novamente para deslocar para baixo, e prima a tecla Power para selecionar.

Para mais informações sobre o seu dispositivo, visite vodafone.com/r227h

© Vodafone Group 2017. Vodafone e os logótipos Vodafone são marcas comerciais do Vodafone Group. Quaisquer nomes de produtos ou empresas aqui mencionados podem ser marcas comerciais de seus respectivos donos.

VF Mobile Router 227h PT.indd 2 10/08/2017 12:49 pm